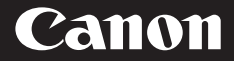

# **Power Zoom Adapter PZ-E2 Power Zoom Adapter PZ-E2B**

使用説明書

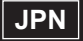

### **キヤノン製品のお買い上げ誠にありがとうございます。**

キヤノン パワーズームアダプター PZ-E2、PZ-E2B は、EOS Rシリーズカメラ用交換レンズ\*に装着する ことでサーボズーム (電動によるズーミング) を可能 にするアクセサリーです。

\* 対応するEOS Rシリーズカメラ用交換レンズはキヤ ノンホームページをご確認ください。

● ご使用の前に、この使用説明書および使用するカメ ラ、交換レンズの使用説明書も合わせてご覧くださ い。撮影についての注意事項が記載されている場合 があります。

### **カメラのファームウェアと カメラアプリケーションについて**

お使いのカメラのファームウェアと、対応したカメラ アプリケーションは最新のバージョンにしてください。 それらの最新バージョンの有無やアップデート方法に ついては、キヤノンのホームページで確認してくださ  $\left\{ \cdot \right\}$ 

#### 本文中のマークについて

● 撮影に不都合が生じる可能性のある注意事項 などが書いてあります。

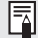

**| ■ 基本操作に加えて知っておいていただきたい**<br>| ■ ■ 事項が書いてあります。 事項が書いてあります。

### **安全上のご注意**

安全に使っていただくための注意事項です。必ず お読みください。お使いになる方と他の人々への 危害や障害の発生を防ぐためにお守りください。

 **警告** 死亡や重傷を負う可能性がある内容です。 ● 長時間、身体の同じ部位に触れたまま使わないでく ださい。熱いと感じなくても、皮膚が赤くなった り、水ぶくれができたりするなど、低温やけどの原 因となることがあります。気温の高い場所で使うと きや、血行の悪い方や皮膚感覚の弱い方などが使う ときは、三脚などを使ってください。 ● 本製品を取り付けた交換レンズや、その交換レンズ を装着したカメラを持ち運ぶときには、必ず交換レ ンズまたはカメラ本体を保持してください。本製品 のみを保持すると、交換レンズやカメラが本製品か

ら外れて落ち、故障やけがの原因となります。

 **注意** 傷害や、製品以外の物的損害を負う可能 性がある内容です。 ● 交換レンズのズームリングと本製品との隙間に指や 頭髪などを入れないでください。巻き込まれてけが の原因となります。

**一般的なご注意**

### **取り扱い上のご注意**

- 日光下の車の中など、高温となる場所に製品を放置 しないでください。故障の原因となります。
- 本製品を寒い場所から暖かい場所に移すと、本製品 の外部や内部に水滴が付着(結露)することがあり ます。そのようなときは、事前に本製品をビニール 袋に入れて、周囲の温度になじませてから、取り出 してください。また、暖かい場所から寒い場所に移 すときも、同様にしてください。
- 本製品に砂やほこり等が付いた場合は、市販のブロ アーで取り除いてください。砂やほこり等が付いた まま動作させると、故障の原因となります。
- 交換レンズやカメラの使用説明書の取り扱いに関す る記載もご覧ください。

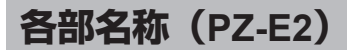

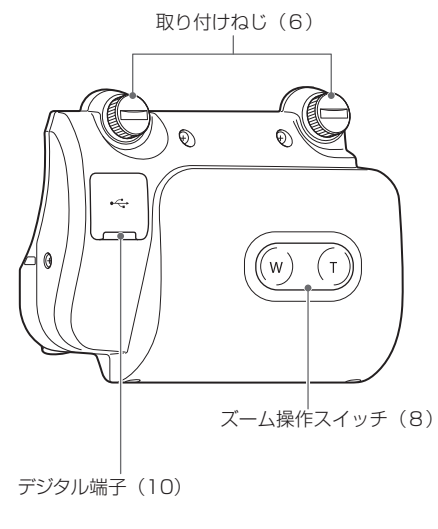

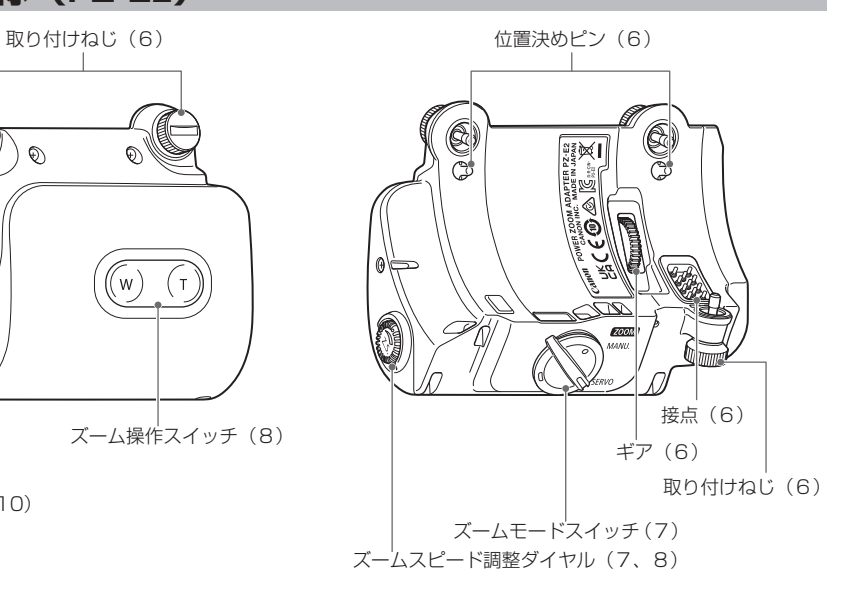

● (\*\*) の\*\*部は参照ページを示しています。

JPN-4

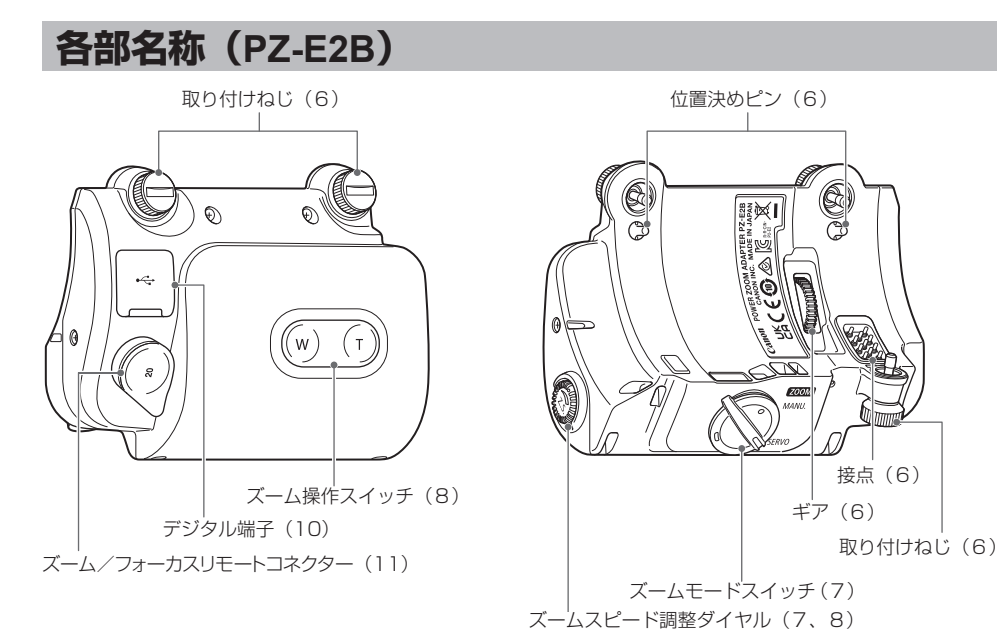

● (\*\*) の\*\*部は参照ページを示しています。

JPN-5

# **1. アダプターを取り付ける/取り外す**

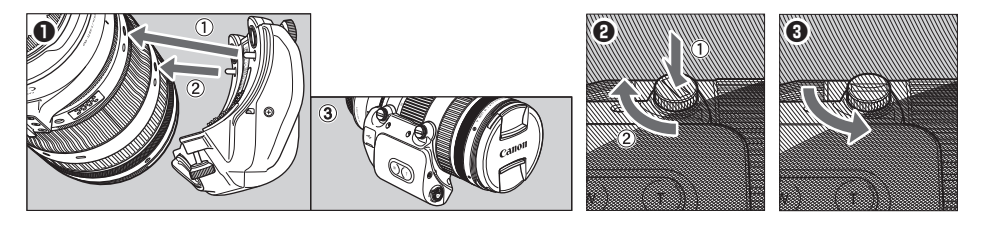

#### 取り付け方

- 1 交換レンズのパワーズームアダプター取り付 け穴の位置に、位置決めピンを合わせ、密着 させます。(図❶:①②③)
- の方向に回し、本アダプターを交換レンズに 固定します。(図❷:①②)
- 交換レンズに対する本アダプターの前後の向き、 および位置決めピンを合わせる位置に注意して ください。
	- 本アダプターは、交換レンズに取り付けられて いないと動作しません。

取り外し方

- 1 本アダプターを手でしっかりと支え、取り付 けねじをコイン等で矢印の方向に回します。 (図❸)
- 取り付けねじを押しながら、コイン等で矢印 取り付け方と逆の手順で、本アダプターを交 換レンズから取り外します。
	- $\bigoplus$   $\blacktriangle$   $\pi$ アダプターの取り付け/取り外しを無理にし ないでください。故障の原因になります。
		- 本アダプターを取り外したときは、接点やギア を傷付けないように注意してください。
		- 接点に傷、汚れ、指紋などが付くと、接触不良 や腐食の原因になり、動作不良を起こすことが あります。汚れなどが付いた場合は、柔らかい 布で接点を清掃してください。

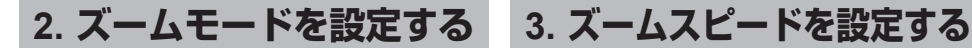

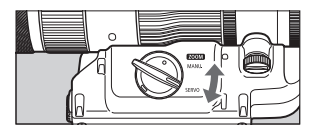

- ズームモードスイッチで、サーボズーム [SERVO]またはマニュアルズーム[MANU] に設定します。
- サーボズームによってズーミングを行うとき は、サーボズーム「SERVO]に設定します。
- 3 交換レンズのズームリングを直接回してズー ミングを行うときは、マニュアルズーム [MANU]に設定します。
- **●** ズームモードをサーボズーム [SERVO] に設定し たときには、交換レンズのズームリングを無理に 回さないでください。故障の原因になります。

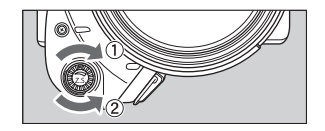

- ズームスピード調整ダイヤルで、サーボズームのス ピードを設定します。
- ズームスピードを速くする場合は、ダイヤルを①の 方向に回します。ズームスピードを遅くする場合は、 ダイヤルを②の方向に回します。

### **4. サーボズームを行う**

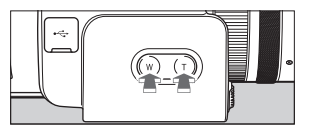

サーボズームを行うには、ズーム操作スイッチを操作します。[W]を押すとワイド(広角)側に、[T] を押すとテレ(望遠)側にレンズが動きます。

本アダプターはリモートでサーボズーム操作を行うことができます。リモート操作については、[P13](#page-13-0)の「資 料」を参照してください。

- ◆ 動画撮影中にサーボズームを行うと、駆動音が記録されることがあります。ズームスピードを遅くすること で、駆動音は低減します。
	- ズーム操作スイッチの操作中に、交換レンズのズームリングに触れたり、本アダプターが交換レンズから離 れる方向に力を加えたりしないでください。異音や故障の原因になります。

# **5. サムレスト**

手持ちでの撮影時は、サーボズーム中に交換レンズのズームリングを触らないように、サムレスト を交換レンズに装着してください。

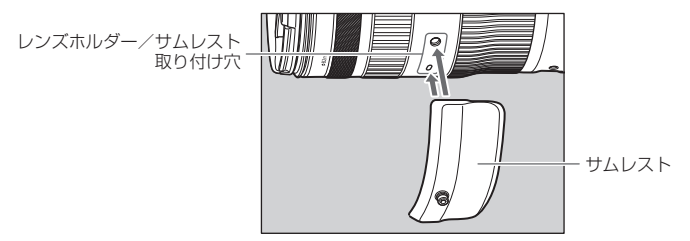

#### サムレストの取り付け方

- 交換レンズのレンズホルダー/サムレスト取り付け穴に、六角レンチを使用してサムレストを取 り付けます。
- レンズをカメラに取り付けます。
	- サムレストの取り外しは、逆の手順で取り外します。
- ■ サムレストの取り付けと取り外しは、交換レンズをカメラから取り外した状態で行ってください。 ●サムレストはズームリングやフォーカスリングと接触させないように取り付けてください。サムレストを ズームリングやフォーカスリングと接触させたまま動作させると、異音や故障の原因になります。

### **6. USB電源アダプター PD-E1(別売)**

USB電源アダプター PD-E1(別売)を使用して電源を供給することにより、カメラからの供給電 力を削減し、ズームスピードの最高速度を速くすることが可能です\*。

\* 一部のカメラ\*\*では、USB電源アダプターの接続に関わらず、ズームスピードの最高速度は速く設定されます。 \*\* EOS R3

デジタル端子

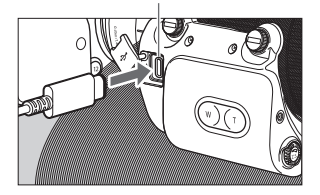

- 1 USB雷源アダプターを接続します。
	- カメラの電源スイッチを<OFF>にした状態で、 USB電源アダプターのプラグを、デジタル端子 にしっかりと差し込みます。

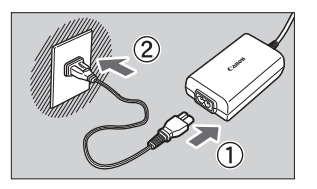

- ♪ 雷源コードを接続します。
	- 電源コードをUSB電源アダプターに接続し、電 源プラグをコンセントに差し込みます。

●IISR雷源アダプターの取り外しは、カメラの電源スイッチをくOFF>にしてから行ってください。

### **7. ズーム/フォーカスリモートコネクター(PZ-E2Bのみ)**

PZ-E2Bにはズーム/フォーカスリモートコネクターが搭載されており、キヤノン製ズームサーボ グリップ、ズームデマンドおよびフォーカスデマンドを接続できます。

ズーム/フォーカスリモートコネクター

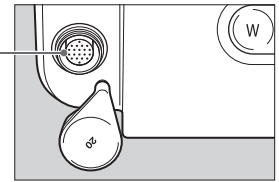

- ズームサーボグリップ/ズームデマンドによる操作 ズームサーボグリップ/ズームデマンドを接続 することで、ズームサーボグリップ/ズームデ マンドからのズーム操作が可能になります。
- ズームモードスイッチを[SERVO]にします。
- ズーム/フォーカスリモートコネクターに ズームサーボグリップ/ズームデマンドを接 続します。
- 3 操作方法についてはご使用になるズームサー ボグリップ/ズームデマンドの使用説明書を ご覧ください。

フォーカスデマンドによる操作

フォーカスデマンドを接続することで、フォー カスデマンドからのフォーカス操作が可能にな ります。

- レンズ本体のフォーカスモードスイッチを  $[MF]$  $[L]$ よます。
- ズーム/フォーカスリモートコネクターに フォーカスデマンドを接続します。
- 3 操作方法についてはご使用になるフォーカス デマンドの使用説明書をご覧ください。

#### ズーム/フォーカスリモートコネクター(PZ-E2Bのみ)

- **▲ キヤノン製ズームサーボグリップZSG-C10の接続が可能です。** 
	- キヤノン製ズームデマンドZSD-300DまたはZSD-380Dの接続が可能です。
		- ZSD-300D: シャトルショット/メモリー/送返しの各スイッチが無効になります。フレーミングプリ セットスイッチはワンショットオートフォーカススイッチとして機能します。
		- ZSD-380D: AUX1 / MEMO (メモリー)の各スイッチが無効になります。RET (送返し)はカメラ によっては無効になります。AUX2スイッチはワンショットオートフォーカススイッチと して機能します。
		- • ズームデマンドを接続しているときは、ズームスピード調整ダイヤルは無効となります。
		- キヤノン製フォーカスデマンドFPD-400Dの接続が可能です。
			- FPD-400D: フォーカスデマンドのモードスイッチは無効になります。
			- • オートフォーカス操作時もカメラ側の指令信号に変化がない場合は、フォーカスデマンドからの操作が可 能です。
		- ズーム/フォーカスリモートコネクターにデマンドケーブルを差し込む際は、使用するカメラに合った市販 のベースプレートをカメラに取り付けてから三脚へ固定してください。ベースプレートをカメラに取り付け ない場合 デマンドケーブルが差し込めないことがあります。ベースプレートの取り付け方に関しては、ベー スプレートの使用説明書をご覧ください。

<span id="page-13-0"></span>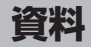

#### ズームスピード

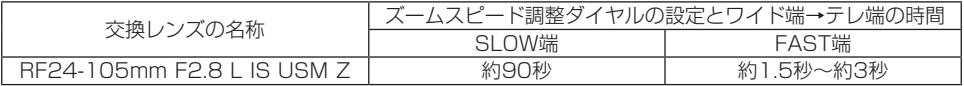

● 使用条件により表記の範囲は前後することがあります。

● ズームデマンドを接続しているときのズームスピードは、表記の範囲とは異なります。

#### リモート操作について

本アダプターのリモート操作に対応したカメラを使うと、スマートフォン用アプリケーション 「Camera Connect」や、カメラに付属のソフトウェア「EOS Utility」を使って、サーボズームを 行うことができます。ズームモードスイッチは、サーボズーム[SERVO]に設定します。 詳しくは、ソフトウェア「EOS Utility」の使用説明書、およびキヤノンのホームページをご覧くだ さい。

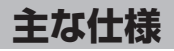

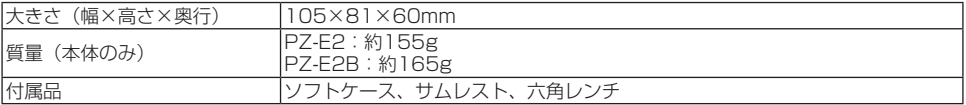

●記載データはすべて当社基準によります。

● 製品の仕様および外観の一部を予告なく変更することがあります。

#### 修理対応について

- 1. 保証期間経過後の修理は原則として有料とな ります。なお、運賃諸掛かりはお客様にてご 負担願います。
- 2. 本製品の修理対応期間は、製品製造打切り後 7年間です。なお、弊社の判断により修理対 応として同一機種または同程度の機種への本 体交換を実施させていただく場合がありま す。同程度の機種との交換の場合、お手持ち の消耗品や付属品をご使用いただけなくなる ことがあります。
- 3. 修理品をご送付の場合は、撮影された画像を 添付するなど、修理箇所を明確にご指示のう え、十分な梱包でお送りください。

#### キヤノンEOSホームページ *[canon.jp/eos](https://cweb.canon.jp/eos/index.html)* キヤノンお客様相談センター **0570-08-0002** (つながらないときは 050-555-90002)

受付時間〈平日/土〉9:00 ~ 17:00 (12月31日から1月3日は、休ませていただきます。)

※ 受付時間は予告なく変更する場合があります。あらかじめ ご了承ください。

# Canon

CT1-D323-A 1023SZ © CANON INC. 2023